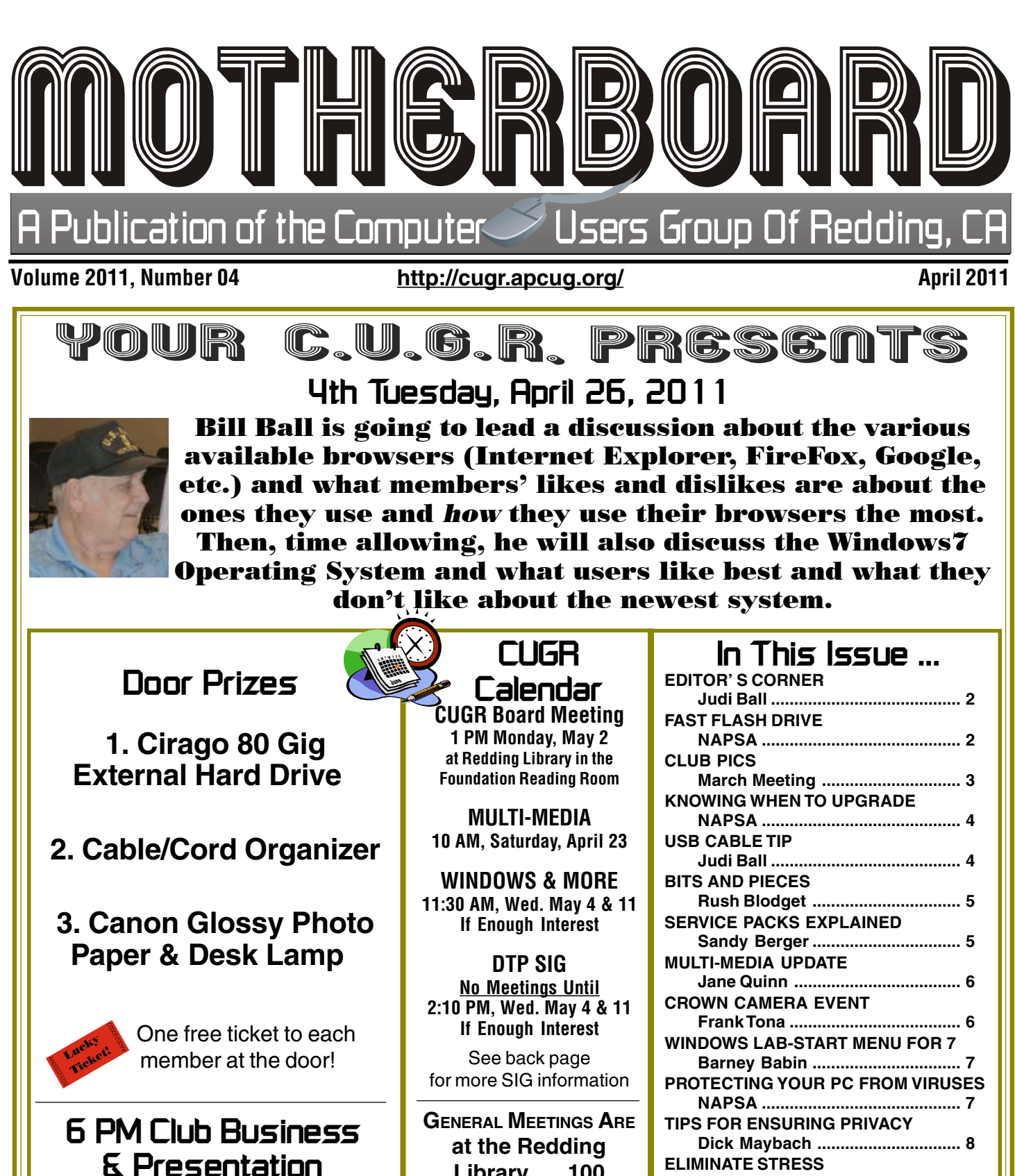

**Future Presentation For May 24 Social networking, Facebook, Twitter.** Sign in at the Greeting Table and pick up your name tag and please leave it in the Tag Box when the meeting is over. Also please stay and help reset the tables to the Library's original arrangement. Thank you.

**Library 100 Parkview Ave, off Cypress. OFFICIAL WEBSITE IS http://cugr.apcug.org/** For more information

**NAPSA ........................................... 8**

**NAPSA ........................................... 9**

**NAPSA ........................................... 9 VIDEO CALLING KEEPING FAMILIES CLOSE NAPSA ......................................... 10 TIPS FOR BUYING FLAT-SCREENS**

**NAPSA ......................................... 10**

**VIDEO CALLING ETIQUETTE**

**WEBCAMS**

call any Board member listed on Page 2.

**Club Information** Club Website: **Editor's Corner** Members volunteering to help members!

#### **Club Mentors & Sponsors**

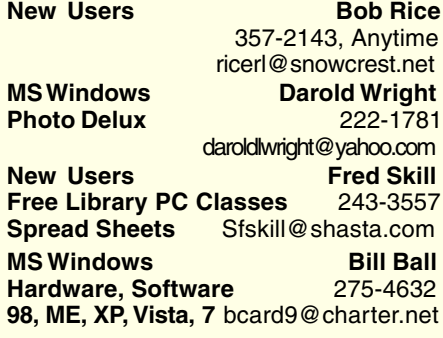

#### **Board of Officers and Directors**

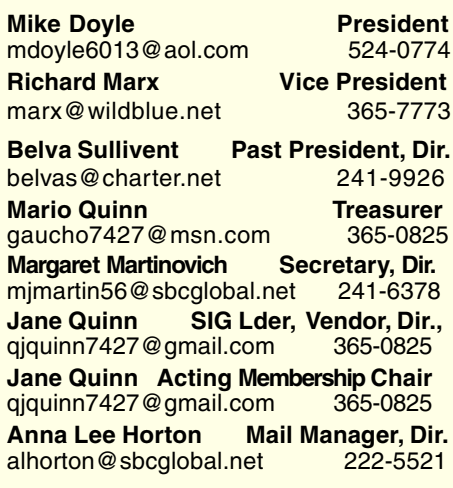

**DTP** Judi Ball http://cugr.apcug.org/

Club Website:

**Graphic Prgs** 275-4632 **Photo Editing** jebed@charter.net **MS Word, PowerPoint, Jane Quinn Movie Maker 2, DVD Prgs.** 365-0825 **Digital Image Pro** qjquinn@charter.net

#### **Sponsors**

**Electronic Recycling For Charitable Situations: Darold Wright 3300 Veda Street, Rdg. 245-0500** (no microwaves or large appliances)

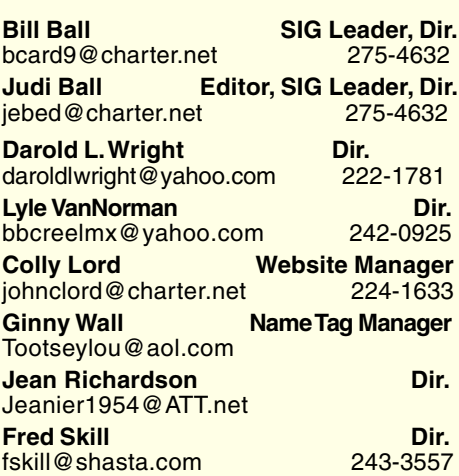

#### **Motherboard Newsletter Staff**

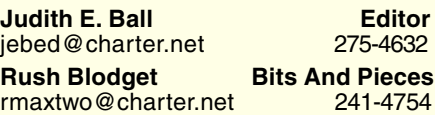

**Mary Montague Proofreader<br>montaguemc@sbcglobal.net 365-6414** montaguemc@sbcglobal.net **Anna Lee Horton Proofreader** 

**Jeanie Richardson Occasional Articles** Jeanier1954@ATT.net

#### **Motherboard Newsletter Policies and Deadlines**

The Motherboard newsletter is published monthly by the Computer Users Group of Redding, PO Box 494778, Redding, CA 96049-4778. The CUG is a 501(c)(3) nonprofit corporation. Subscriptions are included in the \$25 annual membership fee. The purpose of the newsletter is to inform members of upcoming events and provide information about the use of IBM compatible computers.

**Disclaimer:** Neither the CUG, its Officers, the Editor, nor the newsletter contributors assume any liability for damages incurred due to the use of information provided in this publication. **Reprints:** Articles from this newsletter may be reprinted by other user groups if credit is given to both the author, CUG and the Motherboard. Mail a copy of the

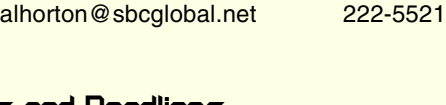

newsletter where the article is reprinted to the Editor at the address in the first paragraph of this text.

**Personal Ads For Members:**

Requirements are:

1. Advertiser must be a member.

2. The item must be computer-related. 3. The ad must be received by editor J. Ball by the monthly date of the board meeting.

Sorry, no exceptions. Other terms must be approved by the club's

Board of Officers and Directors. **Article Submissions:** All articles and

reviews must be submitted to J. Ball by the *Monday of the monthly Board meeting* (see Page 1 for date.) Sorry, no exceptions. **Motherboard Editor** reserves the right to make corrections and deletions in all articles in the interest of grammar, style, and space.

**FROM THE BOARD**

The board is requesting that you let us know what subjects you would like covered at future general meetings. Jot an email, or call, any of us on the left in the Club Information section, or bring it up at a meeting if you do have something you would like to persue in the future. **MEMBERSHIP COST BREAK**

The board is giving a 1/2 off membership dues break for every new member you bring to the club. And the new membership will recieve a two-month break from their annual \$25 dues.

This began in January 2011. Just make certain to inform a board member at the entry table if you do bring a new member, so you are given credit.

#### **CLUB INFO**

Ron Cole. Membership Chairman, has resigned and Jane Quinn has temporairily picked up the reigns. So we are in need of folks interested in helping with the Membership duty. It has been scaled down to a simpler process and takes only a few hours each month to do. Please contact any board member if you could volunteer. Judi Ball

## **Faster Flash Drive**

(NAPSA)—Memorex's M-Flyer™ port-

able digital storage devic is ideal for executives on the go and anyone with discriminating tastes about their hightech gear. The M-Flyer USB flash drive features a sleek and aerodynamic design, topof-the-line speeds and capacities, a retractable USB connector, software suite and a number of convenience accessories. Just as the name

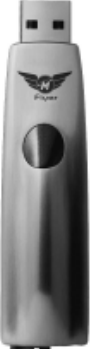

suggests, the M-Flyer soars to the top of the USB flash drive market with category-leading data transfer speeds up to six times faster than the average flash drive.

Available in storage capacities of 512MB, 1GB and 2GB, the M-Flyer's convenience and reliability in transporting documents, video, MP3 files, photos and other essential data make the M-Flyer the perfect must-have accessory for the traveling executive.

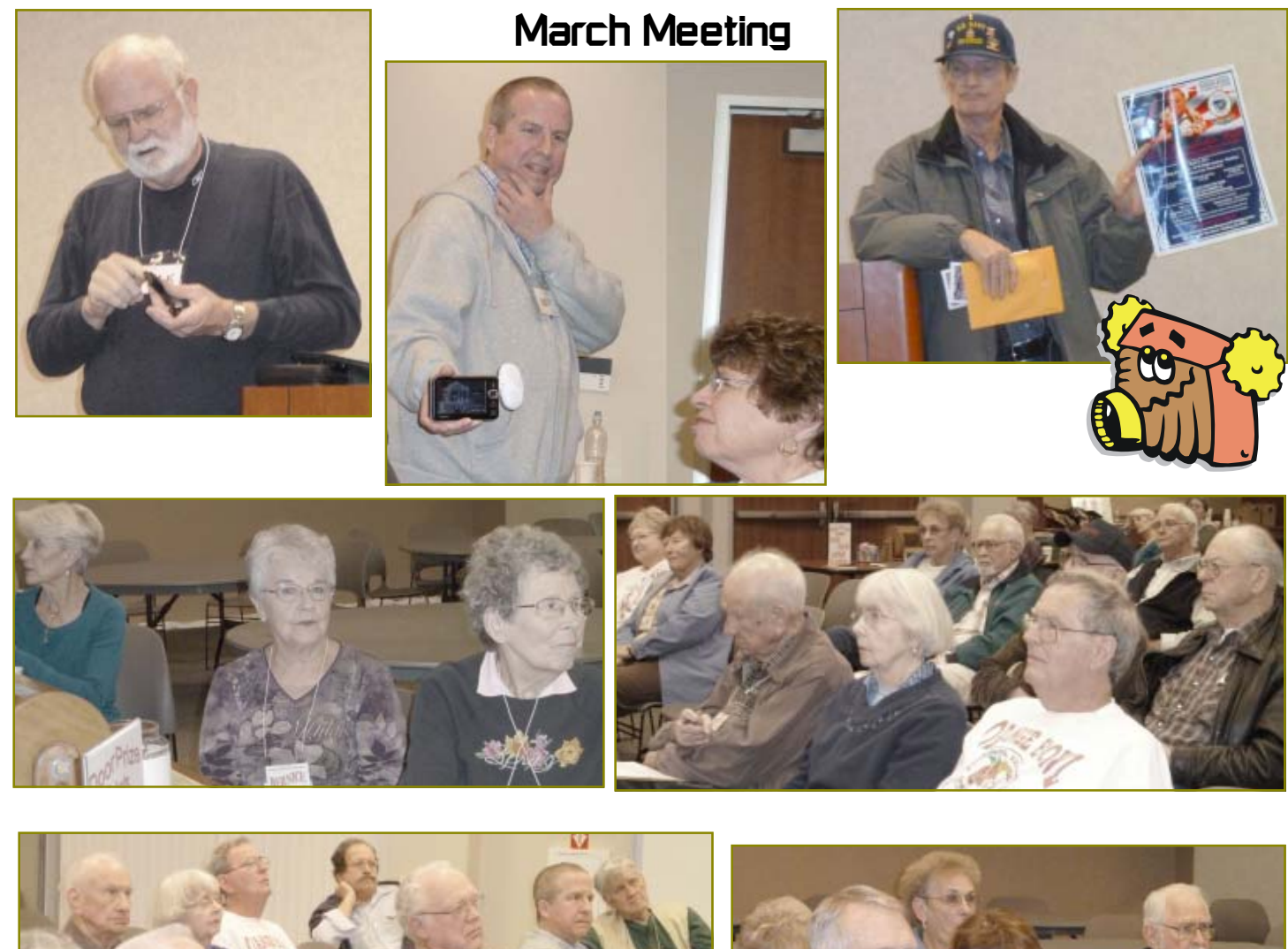

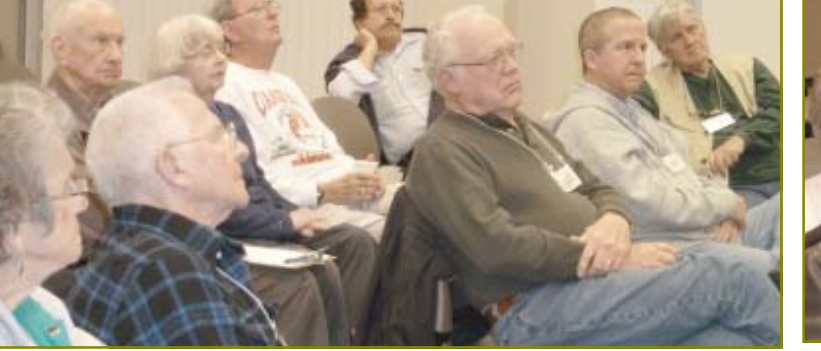

Dave Cox won a

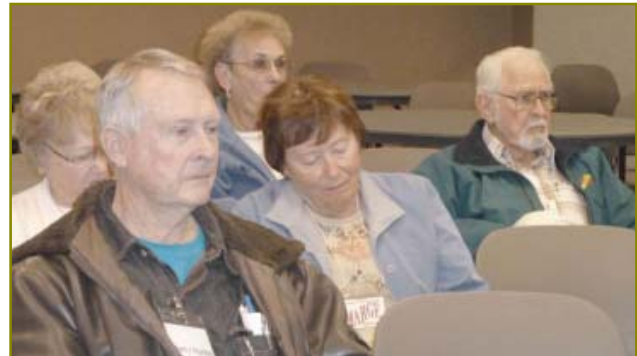

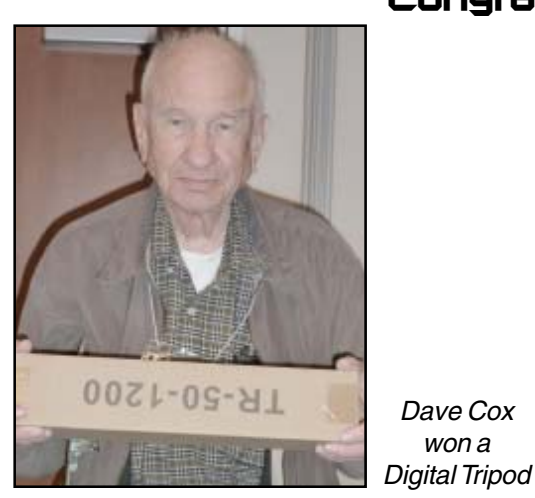

# **Congratulations To Our Winners!**

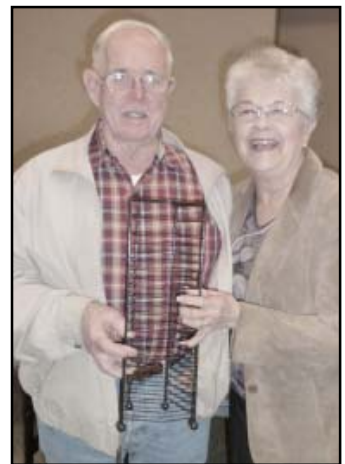

Bernice Bennett & Walter Matthews won a Wrought Iron CD Rack

Karl Moore won a **Reading** Lamp and a Desk Stapler

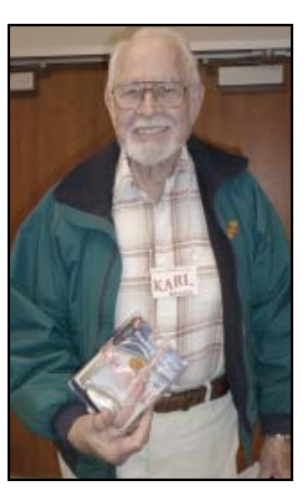

Ed Beaulac Patricia Bland Larry Elliott Dean & Diana Ellison Dick Franks Sue *Greene* Rolland & Jackie **Henry** Sterald L. Huddleston Dale Inman Pat Liebert Robert Mackenstadt Linda Mahaffy Richard *Marx* Robert Rice Mary A. Todd Richard Yoder

#### **Motherboard Newsletter Contributors…**

Be sure to checkout our contributors on Page 11.

These contributors help greatly to pay for the functioning of our club. As club members please support their businesses. Visit or call them and be a patron if possible, remembering to tell them you saw their business card in the club's newsletter.

Also, if you have (or know of) a local business that would like to advertise in the Motherboard, please give them the editor's phone number for the details of becoming a Contributor.

Editor, Judi Ball 275-4632 jebed@charter.net

### CUGR MEMBER WEBSITES

**MEXICAN-TOURS www.mexican-tours.com** Lyle VanNorman **bbcreelmx@yahoo.com**

Publicize Your WebSite Here for FREE! *(Members Only Please)*

## **Knowing When To Upgrade Your PC**

(NAPSA)—If your computer is more than three years old, you may find that a trip on the information superhighway seems more like life in the slow lane. Did you know that more than one-third of PCs in the world are estimated to be more than three years old and 60 percent are bulky old-school desktops?

Not only do older computers run slower than newer models, they're also more likely to freeze up or crash when you run multiple applications. And in today's busy world, who's got time to wait for their PC to catch up with the speed of life? **EXPERIENCE MORE**

Many new computers offer lightningfast processing speed, up to 300 percent faster and with more performance, offering users the ability to experience everything the new Internet has to offer and multitask twice as fast. These computers put the world at your fingertips, and for most people with older-model computers, they have no idea what they've been missing.

Keep in mind that your older computer was not made for many of today's most popular sites. For example, YouTube didn't exist four years ago and Twitter was an unknown word. To take advantage of what these sites have to offer, you'll want a machine that can give you a faster experience with better performance.

You may even find that a mobile laptop fits your needs so that you can access information from anywhere.

Thanks to today's wireless capabilities, you can log on almost anywhere to stay connected with Facebook and e-mail, upload and watch videos on YouTube or catch your favorite television show online.

This is essential because so much of entertainment is online these days, including Internet TV, high-definition movies and more.

A new, more functional computer will allow you to experience this seamlessly, without interruptions.

#### **LIVE SMARTLY**

Cutting-edge processor technology from companies such as Intel allow you to compute smartly and efficiently.

You can enjoy more functionality in one device—whether it be watching movies online, connecting with friends via e-mail

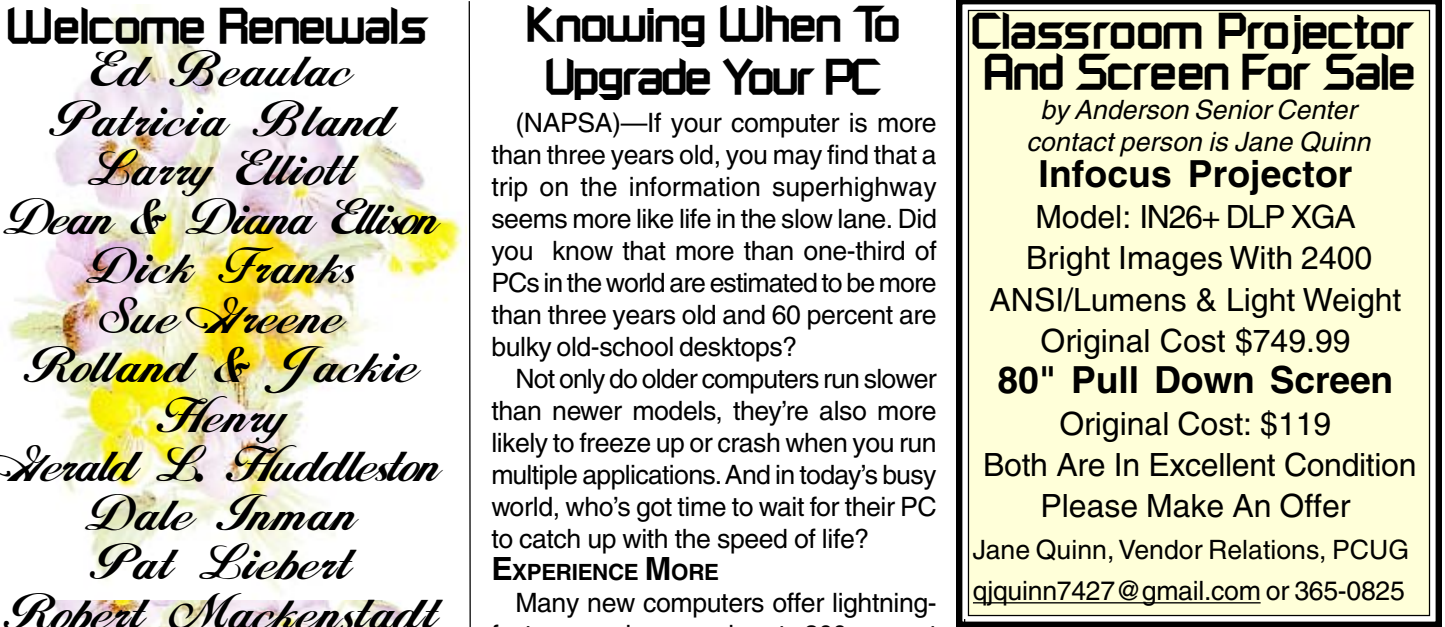

#### **USB Cable Tip** by Judi Ball

Are you noticing how the periphial USB cables are becoming shorter and shorter? The last external drive I bought (500 Gig in a 5 in long case) has a cable that measures 71/4" long. I don't know about you, but that does not reach my PCs USB plug from my desk! And dangling an external drive at the end of a cable is not an option.

There is an option and that is buying a longer cable (being aware that they cannot be overly long, because these type of periphials use the PCs power source. Still a longer cable 16" - 20" or so will work and so will a USB extension cable that can reach around to the back of your tower to that hidden USB plug.

I have one printer that will not work off of an extension and one that will. But most periphials will.

or Skype, or simply getting work done. These energy-efficient processors also use less power, so you are saving the planet and saving money with lower electricity bills.

#### **SAVING MONEY, TIME**

Money may be tight these days, but you don't have to spend a fortune to get a current device that will answer your technology needs. Trading in your old, bulky desktop PC for a newer model can enhance your multitasking skills beyond what seemed possible just three years ago.

To learn more, visit the Web site at www.intel.com/consumer

## **Bits And Pieces**

by Rush Blodget; IMB/PCUG of Redding, rmaxtwo@charter.net

#### **APP SECURITY**

Apple and Research In Motion, which makes the Blackberry, have employees dedicated to vetting Apps submitted to their stores where as Google does not and has relied upon users to raise the alarm if problems are found. Google is stated to have recently found that 58 malicious apps were downloaded to the Android market and then were in turn downloaded to approximately 260,000 users' devices before they were discovered and removed, although Google will undoubtedly tighten up their process of vetting App code before it is published to users. A representative of security firmVeracode stated that all mobile operating systems are now vulnerable. Despite having persons assigned to check Apps coming to its store, Apple also discovered some that sent information about users and their phones to outside parties (summarized from Wall Street Journal article by computer consultants Spencer Ante and Amir Efrati).

#### **AN UPCOMING MARRIAGE**

The blending of TV with cable has long been anticipated. Cable giant Comcast has initiated a test program in Augusta, Georgia that utilizes a set-top box and a digital video recorder. Users can search through their tele-

byvision for live and on-demand video. No price has been as yet set on the service (abstracted from an article in the Wall Street Journal by Jessica Vascellaro and Sam Schechner).

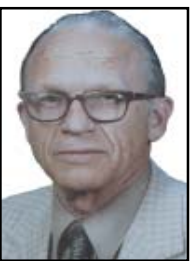

Computer Consultant Walter Mossberg states that Apple's latest attempt to merge these two items no longer uses a hard disk to store data, but can transmit network content stored on the home computer. It can also wirelessly beam video and audio from the iPhone, iPad, or an Ipod touch to the TV screen based on a new software feature called AirPlay. One can thus send a photo or a video from an iPad to a TV just by tapping an icon on the screen. Apple TV costs \$99, and is a one inch square black box one inch high. Using it, one can run streaming video from your own TV or rent movies for 99 cents.

Walter Mossberg states that Google also offers a TV-video combination, however, it is very sophisticated, very expensive, and it is difficult to learn to use.

## **Service Packs Explained (And Needed)**

by Sandy Berger, Compu-KISS www.compukiss.com, sandy @ compukiss.com

Although most of us still think of Windows 7 as a brand new operating system, it is, in fact, starting to show its age. Windows 7 made its debut on October 22, 2009. Is one and one-half years really old? Well, in the computer world, it is not old, but it is certainly full-grown. One sign of this is that Microsoft has just released the first Service Pack for Windows 7.

A service pack is a collection of updates, bug fixes, and enhancements for a software program. As you know, Microsoft routinely offers updates for their Windows operating systems. These updates come out weekly and they patch or, you might say, repair the operating system so that they remain safe from hackers. They can also include improvements or enhancements to the operating system. At a certain point in time, Microsoft gathers all of

those updates, adds any other updates and enhancements they have and issues this batch of updates as a service pack. It is also important to note, that when Microsoft issues a service pack, this service pack also makes sure that all of the updates and enhancements work well together and offer good stability for the operating system.

The question that I am most often asked is this, "If I have installed every update that Microsoft has released, do I still need to install the service pack?" The answer is "yes." Often the service pack contains additional updates and/or enhancements that were not included in the weekly updates. Also, a service pack makes sure that all of the updates are put together properly to make your system run well.

In fact, Microsoft thinks that this is so important that they only support the operating system when it has the proper service packs installed. Each service pack should be installed when it is released. If for some reason, they are installed all at the same time, each is installed sequentially.

So, for Windows XP you should have Service Pack 3 installed. Windows Vista should have Service Pack 2, and Windows 7 should have Service Pack 1. To learn what service pack you have installed, just click on the Start button, right-click on Computer or My Computer, and then click Properties. You will see the service pack listed under the Windows edition.

You can go to the Microsoft website and install a service pack from there, if you happen to be missing one. All service packs from Microsoft are free. If you are using Window 7, the new service pack will be offered to you through Microsoft's automatic update service. This Windows 7 service pack can take up to 30 minutes and will re-boot your computer. I have installed Window 7, Service Pack 1 on several computers without a problem, but you should be aware that installing a service pack is a big update. Microsoft re-commends that you back up your computer before installing a service pack. And to be honest, you should be backing up your computer anyway. So if you don't have a backup strategy in place, this is a good time to implement one.

The newest version of Internet Explorer - IE 9 is now in testing and it is already available for free download in a beta version. This is by far, the best version of Internet Explorer that Microsoft has ever released. IE 9 won't run on Windows XP; it requires Windows Vista or Windows 7. Although Microsoft is not requiring Windows 7 Service Release 1 to install IE 9, it is advisable to install this Service Release before you install IE 9.

Service Packs are a fact of life for Windows users. Installing them may be a bit of a pain, but you really need them to make sure that your Windows system is secure and stable and that it performs well.

This article has been obtained from APCUG with the author's permission for publication by APCUG member groups.

## **Multi-Media SIG UpDate**

by SIG Leader Jane Quinn, giquinn7427@gmail.com Weekly SIG Group meetings are every Thursday at the Anderson Senior Center from 1- 3 pm. For special projects or one on one assistance walk-in 3 - 4 pm. You can also connect to the classroom at high speed internet through SKYPE that id is AAASCO2009.

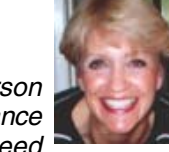

Our monthly Multi-Media SIG is the Saturday before the club's general meeting at our home from 10 am to noon. For directions contact me via e-mail above or phone, 365-0825.

During the month of March we studied two free programs. First we reviewed features of Picasa 3's Peoples Albums. Picasa uses the term "Album" liberally to identify groupings of photos found. The program merely creates a shortcut to the source of the image file. Understanding People Albums and face recognition was a break through for many of us who use this program. Picasa's Face recognition is the bases for the, "People Album." I use it all the time now. It helps to organize photos to create projects such as movies and collages. You have to activate the "face recognition" feature to create the People Album. Picasa scans all your images in your computer then groups "faces" to create a People Album for each unique face it finds. For example, 51 unique images of myself were in the People Album I named Jane Quinn. These were the photos it found in my computer in a variety of sub-folders, many I forgot I had. I was more interested in creating a collage of baby pictures of our grandson. It didn't take but five minutes to create a beautiful baby collage from his People Album, which I later printed and framed.

I used the same collection of baby photos to create a Picasa Movie. Some of the photos had text captions that I had placed earlier, so the text displayed when the movie was played.

Now that I made my movie, the next step was to burn it to a DVD disc. I used a DVD minus disc which seems to work on all DVD Players.

I used Windows DVD Maker to burn the movie to a DVD disc. This free DVD authoring program is very simple. There are no major frills. You choose the Menu style, Menu Music and add the Picasa movie. Follow the Wizard (clicking **Next**) to the "finished" ready to burn a DVD prompt. The good news about these programs is they have online help as well as forums. Picasa in particular has a very good internet user base who share problems and solutions.

If you're interested in this information come to the Thursday Class or a Saturday SIG. I do have handouts that are in PDF form and PowerPoint that I will gladly send you. We are also accessible through SKYPE in the classroom. The ID is AAASCO2009.

See you next time on April 23, Saturday 10 am to noon.

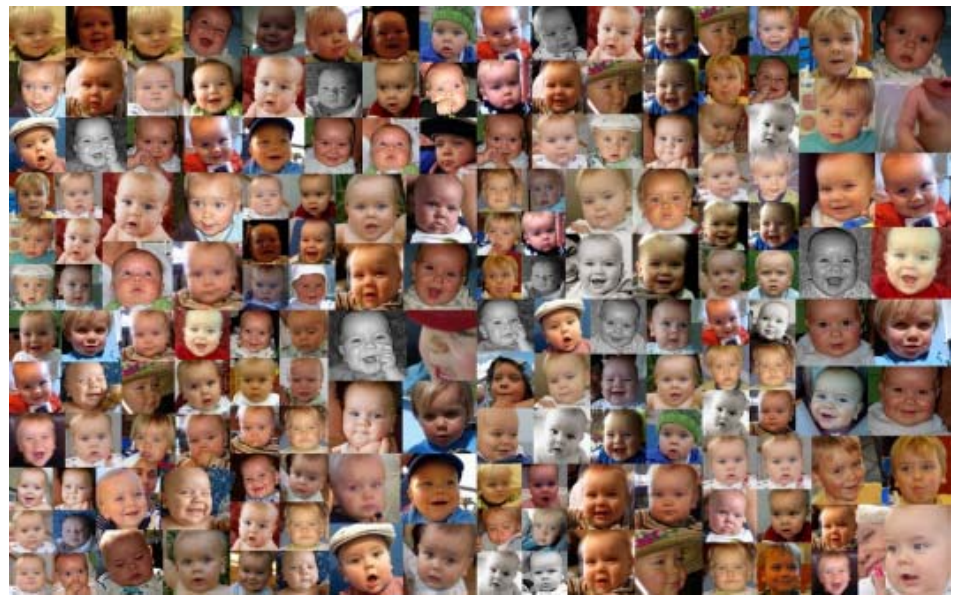

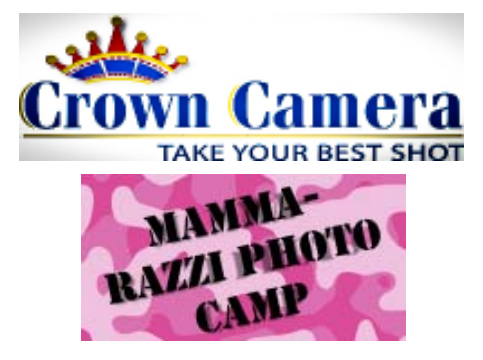

**Attention All Aspiring Mamma-Razzi's!**

**Are you ready to improve your family photo skills? Tired of the "sameold" senior portraits? Would you like to capture those action shots you've been missing? Want to start using your camera at its fullest potential?**

**Crown Camera's Mamma-Razzi Photo Camp is coming to Redding at Crown Camera on May 14th, and in Chico at the Holiday Inn on May 21st. It's time to finally get the images of your family you've only seen from the pros! Join the Crown staff and professional family photographer Heather Armstrong as we help you envision and implement fresh and well shot images of children, group shots, sports, weddings and portraits! We'll even discuss what to do with your images once you've shot them! This fun and engaging instruction will include an 11x14 and wallet prints of your choice, a coupon for a Crown photo book & a 10% discount card! ALL FOR \$74.99 Makes a perfect Mother's Day Gift! Space is limited, so call today to reserve your spot! 530.243.8333 May 14th, 9AM: Crown Camera in Redding or** May 21st, 9AM: Chico Holiday Inn 685 **Manzanita, Chico Ca.**

Crown Camera Since 1957 1365 Market St. Redding Ca. 530.243.8333 www.crowncamera.com

# **Windows Lab - The Start Menu For Win 7**

by Barney Babin, Cajun Clickers Computer Club (LA) member & instructor for XP, Vista Workshop and Windows 7, January 2010 issue, Cajun Clickers Computer News, www.clickers.org, ccnewsletter@cox.net

Every iteration of Microsoft's Operating System since XP has had a Start Menu that functions basically the same; but Windows 7 has many distinctly different features that make it stand apart from the others. For example, when you open the Start Menu, your curser is automatically positioned in the "Search Programs and files" area (Fig. 1), just as in Vista, and is waiting for you to type something there. If you have no clue where something is located, or how to navigate to a specific place in your computer, type it into this area. As you start typing the item you are looking for, the search results will appear. When you see your item, stop typing, click it (fig. 2), and it will appear on your screen (fig. 3).

I chose the item Getting Started to

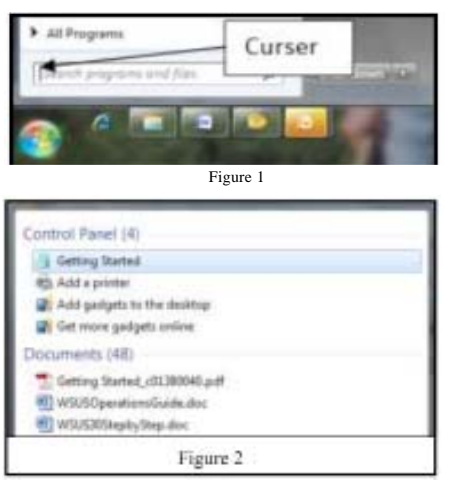

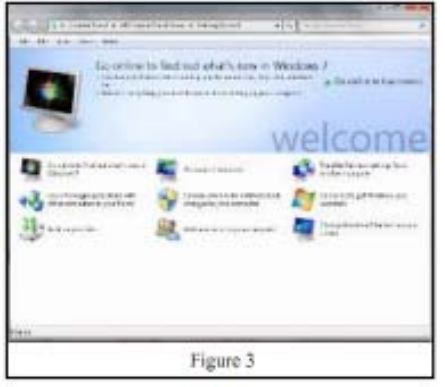

search for on purpose. As seen in Fig. 3, there are six items that can be double clicked for more useful information about that topic. For those of you who are new to Windows 7, I strongly urge you to look at these categories to glean a lot of useful information. If you notice the address window at the top of the item or the category where the item was listed on the search results, it can be found in the Control Panel, but since you searched on the item and opened it from search, knowing that this item exists in Control Panel is not necessary.

I also recommend that you click Control Panel and look at the various items listed there. You will soon discover that some of the items have changed names from previous versions of the Microsoft Operating Systems. For example, Add/Remove Programs in XP is now called Programs and Features. The functionality is basically the same; just the item name has changed.

## **Protecting Your PC From Viruses**

(NAPSA)—More and more, we use computers for a variety of tasks that require confidentiality—from banking, to shopping, to communicating with friends and family.

With this amount of online activity, you don't want to risk having strangers reading your email, accessing your banking account information or using your computer to attack other systems.

That's why the next time you're computer shopping for your home or small business, you need to do your homework to ensure that your computer is equipped with the latest virus protection technology.

According to the 2004 E-Crime Watch Survey conducted by CSO magazine, the odds of becoming a victim of computer security breach are 70 percent. With this kind of potential security risk, it is crucial for you to protect personal and financial information from hackers, as well as photos, videos and e-mail from a malicious virus attack. Additionally, if you or your children play PC or online games, or download music off the Internet, you'll want to make sure your machine or home network is protected. If unmonitored Web sites are visited to download songs, a new game map or a new screensaver, you could easily download a virus.

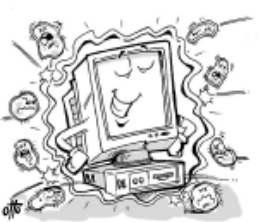

**Look for a computer with enhanced Virus Protection technology built into the processor.**

For a small business, a malicious virus attack can cost days of lost business and productivity, resulting in lost revenue. Without the resources to monitor your network, it is crucial that you have multiple layers of security to protect your business.

There are roughly 105 virus infections per 1,000 PCs per month. Almost every unsolicited attachment you get is some type of worm or virus. Sometimes even friends and family pass on infected files without knowing it.

With the increasing number and sophistication of virus attacks, consumers should take additional steps to protect important computer data.

To help ensure that you buy a computer that will protect your personal data as well as meet your computing needs, it's important to ask very specific questions:

- Does the processor provide some level of virus protection?
- What operating system do I need to ensure that the processor security technology works?
- What anti-virus software should I use?

With the fast-paced changes in today's technology, many consumers are not aware that virus protection can be provided by a computer processor, as well as by virus software.

A line of processors introduced by AMD is available to those who want the most updated virus protection technology, the best performance available and investment protection for tomorrow.

AMD processor-based PCs are available from leading computer manufacturers and at electronics retailers near you. For more information, go to the "Where to Buy" page on www.amd.com.

# **Tips For Ensuring Your Privacy On The Internet**

When posting information to the Internet, keep three things in mind:

1. you can't restrict where it will go;

2. you can't restrict who will see it; and

3. it will stay there forever.

If you want to keep something private, don't post it.

In the old (pre-Internet) days, if something you told a friend in confidence became public, it was his word against yours. It's much harder to deny a picture of you or an e-mail with your return address. Information about you is most commonly posted on your personal Web site, on social networks, such as Facebook, and on photo sharing sites, such as Flikr. Very few people would post their social security numbers or bank pass-words, but you must also be careful with other data.

Be careful about disclosing information that could be used by an identity thief; this includes your birthday, address, and phone number. Although much of this is readily available, you don't want to make a thief 's job easy. Your strategy here is like that of locking your car and house; it's not difficult to break into these, but if your neighbor doesn't lock up, he provides an easier, more attractive target.

#### **KEEP PERSONAL DATA PRIVATE**

Don't forget that many banks make available hint questions to "help" you if your forget your password, so you should not disseminate personal data used in the hint questions, such as your mother's maiden name, your high school, your pet names, etc. You should avoid taking the quizzes offered by some social websites, as they often ask the same questions about your personal life that are used in password hints.

Don't advertise when you will be away, even for a short time. The time to talk about your cruise or a concert is after you return home. You wouldn't put a note on your door saying that you will out for several hours or days, and you certainly don't want to do this on the Internet, where the information is available to many more people.

Protect you children. Don't disclose their names, ages, addresses, phone numbers, e-mail addresses, or where they attend school, especially if you show their pictures. Small children should not have a computer in their bedroom; instead it by Dick Maybach, n2nd@charter.net

should be in a public area of the house where you can check on their on-line activities. If your children have a social Web site, insist that you be a "friend" and check it often. This has to be done carefully, especially with teens, lest you appear to be meddling. However, since they already think you are a fossil, you probably won't damage your reputation much.

Although it isn't a privacy issue, don't publicly criticize your company or boss. While we would like to think that our employers are tolerant, some aren't, and an intemperate outburst could damage your career. This is especially true if your remarks could be interpreted as racial, religious, or sexual bias, as these could expose you to legal prosecution. Indeed, you will most likely regret any public tirade. At the least, it will make your friends think less of you. This also applies to email. If you are really steamed, don't mail it immediately but let it sit as a draft for a day; then read it carefully after you have calmed down. **DON'T DISCLOSE RISKY BEHAVIOR**

Don't disclose any risky behavior in which you indulge. If you like to smoke, drink, rock climb, race cars, explore caves, or hang glide, your insurance company could decide they won't pay a future claim, because you failed to disclose the extra risks associated with such activities. As far as I know, they aren't yet doing this yet, but why take the chance they might begin, say 20 years from now,

Be very careful about posting pictures of you or your friends in compromising situations.

Young people are especially likely to be trapped by this. In the recent election campaign, some candidates had to live down pictures taken at parties when they were in their teens and twenties. This is a difficult problem, since cell phone cameras are now ubiquitous and such pictures are often published by "friends." You can contact the Web site and demand that the offending material be removed, but a better strategy is to be careful in public.

Even though you never publish anything, information about you is splattered all over the Internet. For example, a search for "Dick Maybach" produces almost 600 hits, and because my name is unusual, most of the them are about me. If you have a common name, you can to some extent hide in the haystack; for example, "John Doe" produces almost 3,000,000 hits. However, even with a common name, adding a few details, such as your city (for example "John Doe" and "Middletown NJ"), will greatly improve the relevance of the results. If you find something to which you really object, you can contact the site and ask that it be removed, but success here is doubtful.

Finally, use the maximum privacy settings that your social networking site provides. In particular, limit access to your page to designated friends. Remember, that these sites make their money by disclosing your information to others. While it may be more convenient to use such sites than to send e-mails to friends, it adds substantial risk.

## **Eliminate Stress With Reduced Wait Time**

Stress of the hour glass syndrome!

(NAPSA)—If you are like most people, you hate waiting. Whether it's waiting in line for coffee or having the phone glued to your ear on hold, it's just frustrating.

Waiting can become particularly irritating when your technology doesn't keep up with the pace of life or work when you need it to. It's when you are watching the little hourglass spin while a program opens and you feel like throwing your computer or pulling your hair out that you are indeed suffering from "Hourglass Syndrome."

No, this isn't a medical condition, but it's something that many people can relate to. Intel Corporation, makers of processors or the "brain" inside computers, commissioned Harris Interactive to conduct a consumer survey to see how widespread this "syndrome" really is. The survey found that the average computer user spends about 13 minutes a day waiting for technology. That adds up to almost three days per year just waiting…and waiting. The study also

Continued on Page 9

## **Webcams: What Everyone Should Know**

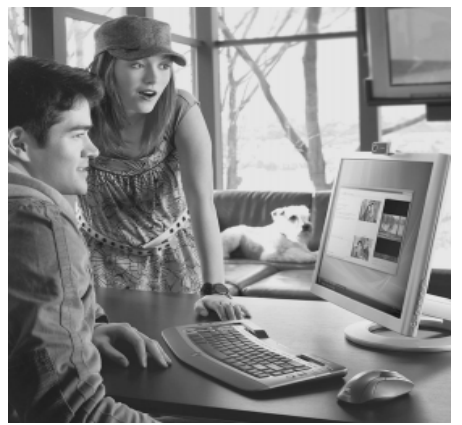

**Webcams give family and friends the opportunity to converse over the Internet and even swap photos instantly.**

(NAPSA)—Instead of just communicating over the Internet with text and emoticons, people are beginning to realize just how easy and fun it is to connect using video in cyberspace. This is generally accomplished with an affordable piece of hardware known as a webcam.

A webcam setup consists of a small camera attached to your computer,

operated through special software. Webcam software takes video through the camera and transfers it to another location for viewing through either a live video call or recorded video clip. Several factors contribute to the quality of a webcam call, such as lens quality, lighting and Internet bandwidth.

Two new webcams from Microsoft are providing an exciting and easy new way to share photos and memories. And by working with the world's largest instant messaging network, Windows Live Messenger, these cameras are helping to make video calls easier and more meaningful.

The LifeCam VX-7000 is a desktop webcam that includes a 2.0-megapixel sensor that delivers high-definition video resolution and still photography. And the LifeCam NX-3000 is a wired notebook webcam offering brilliant video and high-definition still photography wherever you go. The webcams' design blends into the PC monitor, allowing consumers to concentrate on the important things in life: connecting with friends and family.

Both cameras offer such features as:

- One-touch Photo Swap access, which allows users to share and swap photos from their PCs during a live video call—and see and hear the reactions of friends and family;
- Windows Live Call Button, which allows users to open their Contact Picker (a tool showing which contacts are currently online) with one touch, so they can initiate video calls to others. It's like speed dial for your webcam;
- LifeCam Dashboard, which integrates full navigational controls (pan, tilt, zoom, face tracking and video effects) within the Windows Live Messenger interface, enabling a seamless and easy navigating experience; and
- Built-in unidirectional microphone with acoustic noise cancellation for crystalclear audio.

To learn more, visit the Web site at www.microsoft.com/hardware.

# **Video Calling Etiquette: 10 Tips For Successful Video Communication**

(NAPSA)—So you've bought a webcam and are ready to join the millions of people already taking advantage of video communications over the Internet. Now you can talk to anyone—anywhere in the world—just as if they were sitting in the same room with you.

While this technology opens up many possibilities for keeping in touch, video communication presents a perplexing new set of etiquette rules that you'll want to know before jumping on your first video call. To avoid embarrassing "captured on video" moments, consider the following 10 etiquette tips for a successful, stressfree experience:

- 1. Forget what you've been **told—looks DO matter.** Before joining a video call, comb your hair and make sure your clothes are clean. Some webcams, such as the Logitech QuickCam Pro 9000 webcam, provide such good image quality your friends will know if you haven't washed your hair lately.
- 2. Put your best face forward. Check for spinach in your teeth, etc.. Remember, ladies, sloppy makeup is a no-no.
- 3. Be cautious of body language. Remember, others can see you. So

eye-rolling or snickering in response to even the most ridiculous comments won't go unnoticed.

- **4. No food allowed.** No one wants to see you inhale an entire bag of chips. And spit out that gum!
- 5. Use the best VoIP video **calling service.** Skype (www.sky pe.com) is an easy-to-use piece of software that enables free video calling over the Internet. And with Skype's new High Quality Video and certain Logitech webcams, the video call is four times sharper and twice as smooth compared to other consumer videocall services.
- 6. Try not to look distracted. Don't constantly check your watch, recline with your feet up or doodle on your notepad.
- 7. Can you hear me now? Make sure you're using a headset or a webcam with an integrated microphone—Logi-tech (www. logitech.com) makes both—if not, other participants may be unable to hear you.
- 8. Be aware of your surroundings. Watch out for distracting or inappropriate background items, such as a dirty shirt draped over a chair or strange artwork. They can be distracting and, in some instances, inappropriate.
- 9. Limit background noise. For the best audio results, conduct your video call in a quiet environment.
- **10. Check the lighting.** To ensure the best video quality, find a well-lighted room and try not to sit with your back to a window during daylight hours.

Most important, regardless of whether it's work-related or catching up with friends, treat the experience as though you're actually in the same room with your friend or colleague. Be yourself and your video conversations will always be a success.

Happy video calling!

## **ELIMINATE STRESS**

From Page 8

found that 66 percent of computer users are at least somewhat stressed when waiting for their computer and watching the hourglass spin.

One solution to minimizing these stressors can be found by using a computer powered by the new Intel® Core™ i5 processors, which tackle the dreaded hourglass head-on. These processors use Intel Turbo Boost

Continued on Page 10

## **Video Calling Can Keep Families Closer**

(NAPSA)—America is a country on the Move. According to a recent online survey, nearly eight out of ten Americans (79 %) have close family members living in another city or town. And among these Americans, the farthest family member lives an average of 754 miles away.

Add to that long workdays and daily commitments and it makes sense that more and more people are taking advantage of technology to stay connected with relatives near and far.

Video calling (with a webcam and an Internet-connected computer) is probably the best way to see and hear far-flung loved ones.

Although many people are already enjoying video calls, others just don't know how to get started. It's much easier than it looks, however—and the best part is, it's usually free!

Here are three helpful tips for those new to video calling:

- 1. Choose and buy the right webcam. There is a wide range of webcams available on the market. For some, a very basic model will do the job. Others may want a higher-end model with more advanced capabilities. Check out the Logitech QuickCam line for a range of webcams priced from basic to premium. For the beginner looking for something basic with good image quality, the Logitech QuickCam Chat (\$30) is easy to set up and comes with a headset. For those who want all the bells and whistles, the Logitech QuickCam Pro 9000 and Logitech QuickCam Pro for Notebooks (both \$100) deliver superior image quality. Both webcams feature a Carl Zeiss glass lens, autofocus technology and High Quality Video on Skype certification. While extra features are a matter of preference, make sure that the webcam is compatible with the computer it is intended for. The webcam's package should provide information on setup requirements.
- 2. Install the webcam and software (if included). Follow the instructions from the webcam manufacturer to ensure proper installation. This typically involves running the software installation CD and restarting the computer.
- 3. Choose and download an Internet

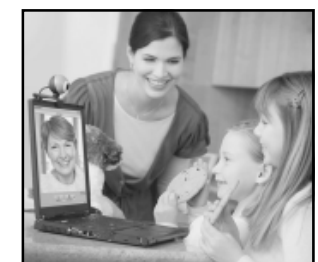

**More and more people are taking advantage of technology, such as video calling, to stay connected with relatives near and far.**

video calling application. After the webcam is successfully installed, sign up for an Internet video calling application. Popular applications include Skype®, Windows Live™ Messenger, Yahoo!®, Google Talk® and AIM®. Most of these applications are free to download and feature step-by-step instructions for installing, creating an account as well as finding and adding family members. Remember, both people participating in a video call need to use the same application.

Once the webcam and Internet video calling application are set up, all it takes is a few mouse clicks to make a video call. With this simple and cost-effective solution, parents, grandparents and kids alike can talk face-to-face without ever getting in a car or plane.

For more information, visit: www.logitech.com/webcam\_howto.

### **ELIMINATE STRESS**

#### From Page 9

Technology, which automatically adapts to an individual's computer performance needs, providing a boost when you need speed and conserving power when you don't—nearly eliminating the wait for some users. In fact, the processors are about twice as fast as those in threeyear-old PCs for video-, photo- and music-downloading experiences.

Think the "Hourglass Syndrome" has you down? While you wait, you can try a short, fun stress test on the Intel Facebook page or watch an amusing video explaining "Hourglass Syndrome" at www.facebook.com/Intel.

For more information on the Intel Core i5 processors and Intel Turbo Boost Technology, visit www.intel.com/consumer/ pro ducts/processors/core-family.htm

# **Tips For Buying A Flat-Panel PC Monitor**

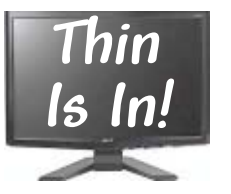

**Did you know that flat-panel monitors are not only stylish, they require less electricity and give off less heat?**

(NAPSA)—If you've been screening flat-panel computer monitors for your home, office or college dorm, you're not alone. People are trading in their boxy old monitors for newer, sleeker flat-panel models in record numbers.

There's more to the new flatpanel monitors than just looks.

The technology behind flat-panel monitors—LCD, or liquid crystal display delivers a number of visual and performance benefits that improve the computer user's overall experience.

Flat-panel monitors are slim and stylish, and fit on even the most crowded of desktops. They also require less electricity and give off less heat, creating a safer and more economical work environment.

Even though they take up less room, LCD's have bright, easily viewable displays that help to ease eyestrain and headaches that are caused by spending a full day in front of a computer.

Also, in recent months, prices on flatpanel desktop monitors have decreased, making them more accessible for computer users everywhere.

Every user has different needs—from the home user who wants to free up desk space and impress friends, to the graphic designer who requires a large, topof-theline monitor, to the business executive looking for affordable, ergonomic solutions for their employees. With these differences in mind, consumers should also consider the price and warranty when choosing their new monitor.

One manufacturer of flatpanel displays, Planar Systems, offers LCD monitors that fit the budget and professional needs of every consumer. As extra protection, all Planar desktop monitors are covered under an industry-leading three-year Customer First™ warranty that promises free, two-day air advance product replacement.

For more information about how to purchase a flat-panel monitor, visit www.planar.com

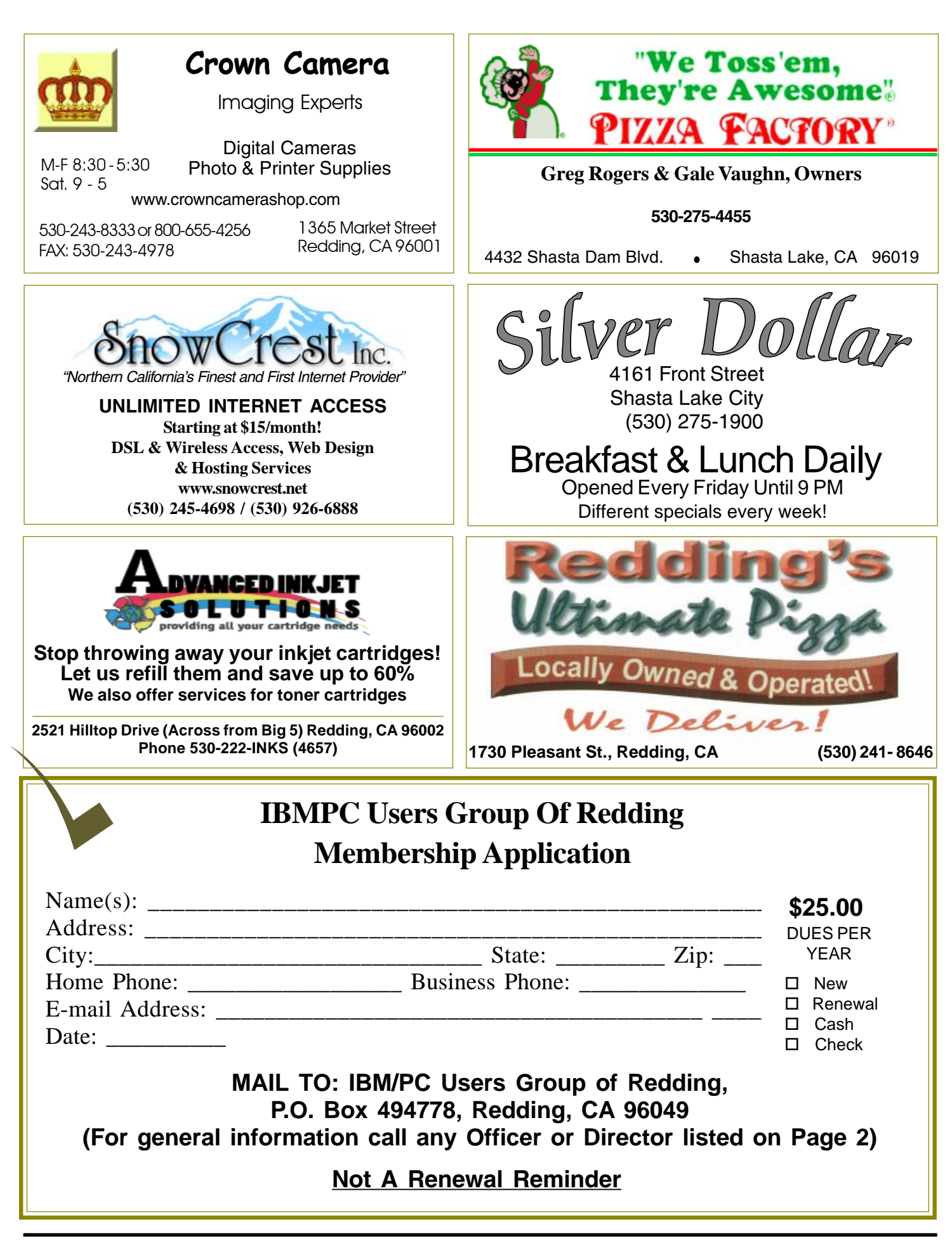

## **Multi-Media SIG**

**Learn about Digital Devices, U**  usage of free software for Movie Creation, Photo Projects, Music Projects, and Social Networking. Includes Windows 7 Basic Instruction. Thursday 1-3pm at the Anderson Senior Center. You can also connect to the classroom via high speed internet to the SKYPE ID AAASCO2009. Walk-in 3pm to 4pm for tutoring or special projects.

(Only members will be able to use the club's laptop to burn their DVD movies.)

**Saturday — 10 AM, April 23 At Jane Quinn's Home, contact following for information: Jane Quinn, 365-0825 qjquinn7427@gmail.com**

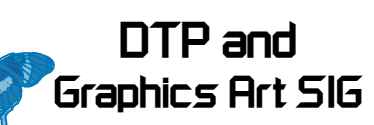

Do you have an interest in creating DeskTop Publishing projects, such as flyers, business cards, logos, newsletters, etc., or art and photo editing and manipulation? We have an informal forum, so bring a question, problem, project and we'll all work together to solve it.

 Basic Windows knowledge of copy and paste is a must.

**Wednesday — 2:10 PM - 4 PM May 4 & 11 If enough interest See map below for meeting place.**

**Judi Ball 275-4632 jebed@charter.net** **IBM/PC Users Group of Redding P.O. Box 494778 Redding, CA 96049-4778**

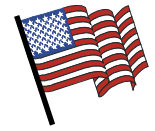

4th Tuesday Monthly Meetings Are At The Redding Library

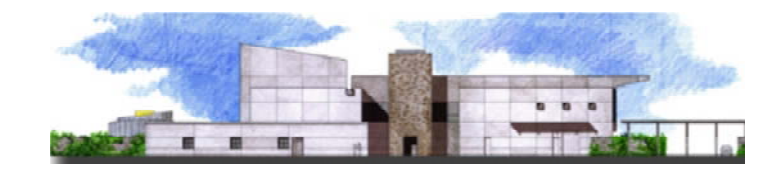

1100 Parkview Ave.,

off Cypress and to the right of City Hall.  $\,$ We will be in the Community Room, which is to the left of the main library door.

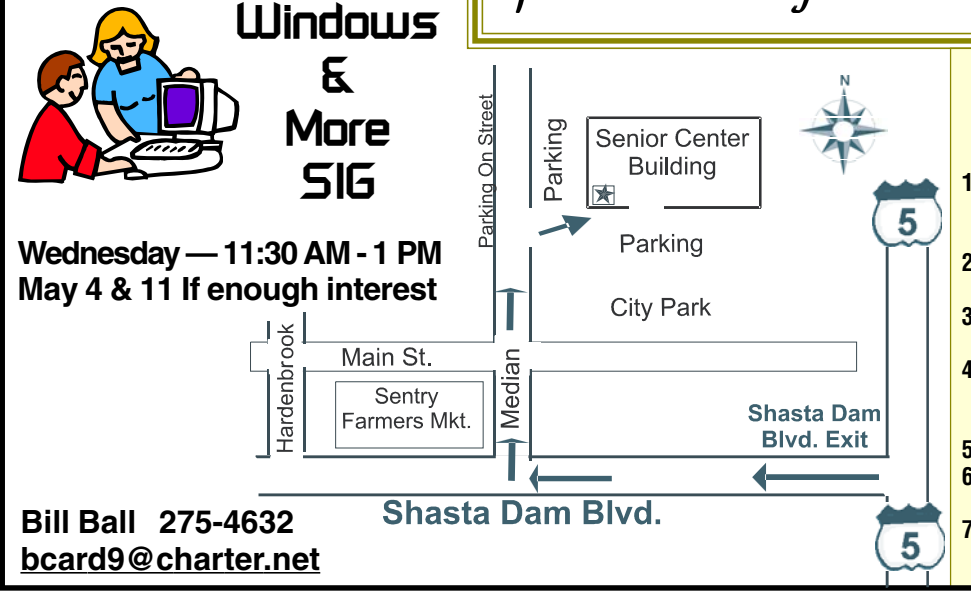

#### **Why Join A Computer Group?**

- **1. Benefit from a common interest in a personal (and costly) investment: Your business or personal computer.**
- **2. Enjoy more of that investment by learning more about it.**
- **3. Share tips and tricks, as well as new and old ideas.**
- **4. Become exposed to a variety of new hardware and software without sales pressure.**
- **5. Receive an informative monthly newsletter.**
- **6. Have access to various club func-tions and all Special Interest Groups (SIGs).**
- **7. Find out that no one needs to be alone and helpless with today's computer technology.**